## **Izbira mentorja klinične prakse v VIS-u (prijava poteka na enak način za vse letnike)**

1. Vstopite v svoj VIS in izberite Opravljanje klinične prakse

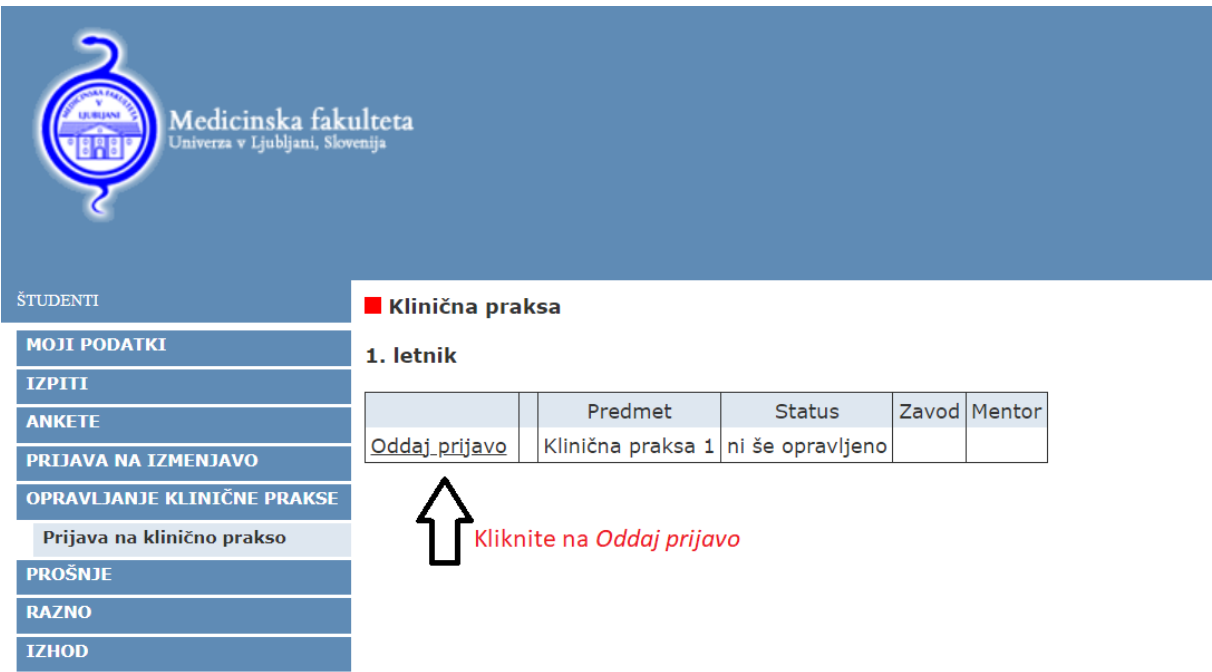

2. Po kliku gumba Oddaj prijavo v levem meniju, se vam odpre podrobnejši seznam z razpoložljivimi mentorji. Po končani izbiri le-to potrdite z gumbom Oddaj prijavo.

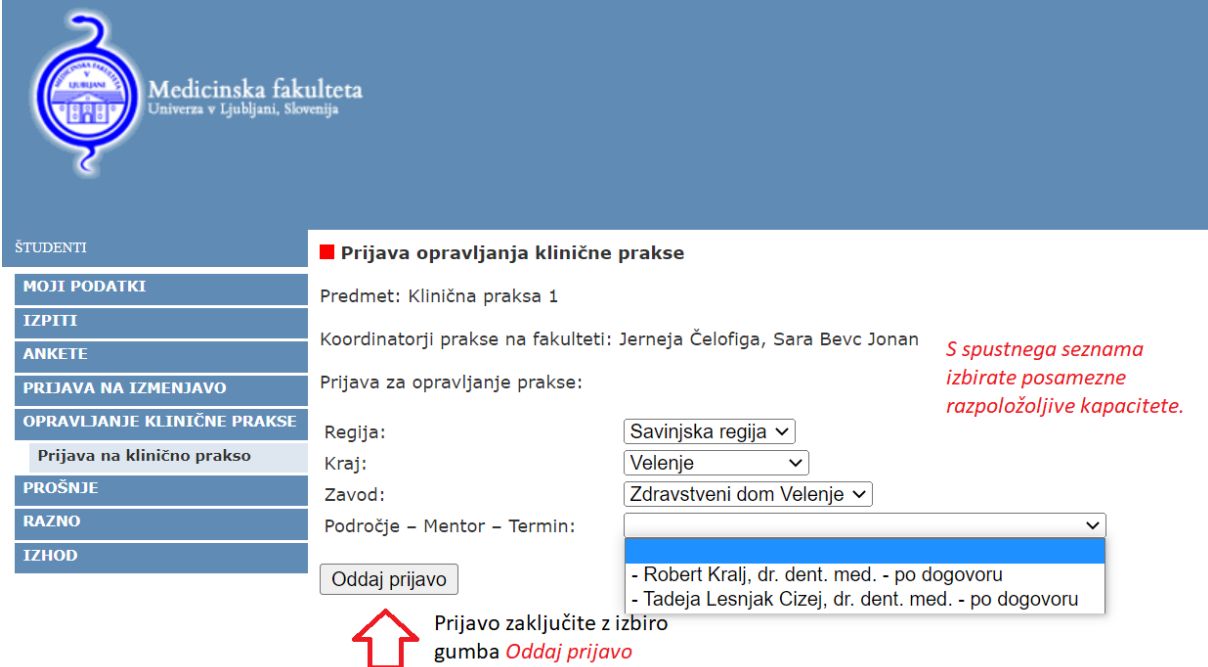

3. Študent lahko vidi svojo prijavo v sistemu VIS:

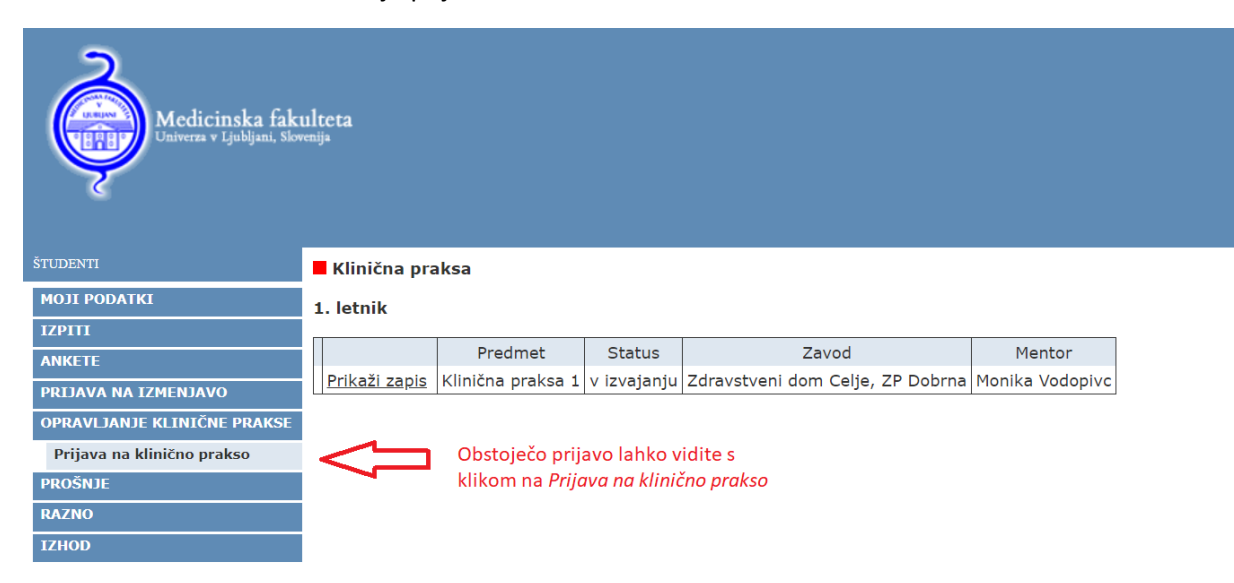